# **PRAKTIKUM 1**

# **PENGENALAN LINGKUNGAN KERJA**

# **JAVA**

### **A. TUJUAN PEMBELAJARAN**

- 1. Mengenal dan mempersiapkan lingkungan kerja Java
- 2. Mampu menerapkan langkah-langkah dalam menginstall Java Development Kit
- 3. Membuat program sederhana dengan Java
- 4. Mengkompilasi dan menjalankan program Java
- 5. Menganalisa beberapa problem yang terjadi saat pemrograman dan memberikan solusi

#### **B. DASAR TEORI**

Untuk bisa bekerja dengan Java, maka kita perlu melakukan instalasi Java Development Kit (JDK) atau Java 2 Software Development Kit (J2SDK). Setelah proses instalasi selesai, selanjutnya adalah melakukan penyetingan PATH dan CLASSPATH di dalam sistem. Penyetingan PATH sangat berguna untuk memberitahu sistem dimana kita meletakkan file-file utama Java (diantaranya java, javac, jdb, dan lain-lain). Sedangkan penyetingan CLASSPATH sangat berguna untuk memberitahu sistem dimana kita meletakkan file-file class yang akan kita libatkan dalam program kita. Penyetingan CLASSPATH ini biasa melibatkan dua item, yaitu tanda . (titik) yang menandakan direktori kerja dan tools.jar yang berisikan kumpulan file-file library standar yang disediakan oleh Java.

#### **C. TUGAS PENDAHULUAN**

Buatlah makalah yang berisi tentang perkembangan teknologi Java dan uraikan berbagai macam teknologi Java serta aplikasinya saat ini.

#### **D. PERCOBAAN**

#### **Percobaan 1 : Instalasi JDK**

Pilih dan tentukan file instalasi JDK sesuai dengan operating system yang dipakai oleh komputer anda. Jalankan file instalasi JDK dan ikuti proses instalasi tahap demi tahap. Pilihlah direktori penginstallan secara default (biasanya ini akan membuat direktori baru atau c:\jdkxxx atau c:\j2sdkxxx dimana xxx adalah versi JDK yang di-install.

#### **Percobaan 2 : Pengesetan PATH**

Masuk ke system setting OS anda melalui control panel dan lakukan penambahan PATH dengan cara sebagai berikut: set PATH=%PATH%;%JAVA\_HOME%\bin

#### **Percobaan 3 : Pengesetan CLASSPATH**

Masuk ke system setting OS anda melalui control panel dan lakukan penambahan atau membuat baru CLASSPATH dengan cara sebagai berikut: set CLASSPATH=.;%JAVA\_HOME%\lib\tools.jar

#### **Percobaan 4 : Menampilkan suatu tulisan ke layar**

Hallo.java

public class Hallo { public static void main(String args[]) { System.out.println("Hallo..."); } }

# **Percobaan 5 : Melibatkan class lain dalam program**

Buatlah class TestGreeting dan Greeting dalam dua file sumber berbeda.

```
TestGreeting.java
```

```
public class TestGreeting { 
        public static void main (String[] args) { 
                Greeting hello = new Greeting();
                hello.greet(); 
        } 
}
```
Greeting.java

```
public class Greeting { 
        public void greet() { 
                System.out.println("hi"); 
        } 
}
```
# **E. LATIHAN**

# **Latihan 1 : Menganalisa dan membenahi kesalahan pada program**

Tulislah program berikut ini dan simpanlah dengan nama Test.java

Test.java

```
public class Testing { 
       public static void main(String[] args) { 
               System.out.println("What's wrong with this program?"); 
        } 
}
```
Lakukan kompilasi pada file tersebut dan amati hasilnya. Kenapa terjadi kegagalan pada saat kompilasi?. Benahilah kesalahan diatas sehingga program tersebut dapat berjalan dengan baik.

# **Latihan 2 : Menganalisa dan membenahi kesalahan pada program**

Tulislah program dibawah ini dan simpanlah dengan nama tertentu sesuai pilihan anda.

```
public class Test { 
       public static void main(String[] args) { 
               System.out.println("What's wrong with this program?"); 
        } 
} 
public class TestAnother { 
       public static void main(String[] args) { 
               System.out.println("What's wrong with this program?");
        } 
}
```
Lakukan kompilasi pada file tersebut dan amati hasilnya. Kenapa terjadi kegagalan pada saat kompilasi? Benahilah kesalahan diatas sehingga program tersebut dapat berjalan dengan baik.

# **Latihan 3 : Menganalisa dan membenahi kesalahan pada program**

Tulislah program berikut ini dan simpanlah.

```
public class Test { 
       public static void main(String args) { 
               System.out.println("What's wrong with this program?"); 
        } 
}
```
Lakukan kompilasi pada program tersebut dan jalankan. Kenapa terjadi kesalahan pada saat menjalankan program tersebut. Benahilah kesalahan diatas sehingga program tersebut dapat berjalan dengan baik.

### **Latihan 4 : Menganalisa dan membenahi kesalahan pada program**

Tulislah program berikut ini dan simpanlah.

public class Test { public void main(String args[]) { System.out.println("What's wrong with this program?"); } }

Lakukan kompilasi pada program tersebut dan jalankan. Kenapa terjadi kesalahan pada saat menjalankan program tersebut. Benahilah kesalahan diatas sehingga program tersebut dapat berjalan dengan baik.

# **F. TUGAS**

# **Tugas 1 : Menghitung luas dan keliling lingkaran**

Buatlah program untuk menghitung luas dan keliling lingkaran. Untuk nilai PI gunakan konstanta PI yang ada di java.lang.Math.PI

Rumus :

Luas lingkaran = PI x jari-jari<sup>2</sup> Keliling lingkaran  $= 2 \times PI \times j$ ari-jari

# **Tugas 2 : Mengkonversi suatu nilai dari Celcius ke Fahrenheit atau sebaliknya**

Buatlah suatu program untuk mengkonversi suatu nilai dari Celcius ke Fahrenheit atau sebaliknya.

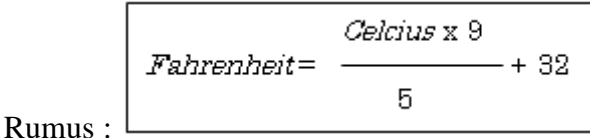

#### **Lampiran**

Cara memasukkan input melalui JOptionPane.

```
import javax.swing.JOptionPane;
public class InputPane {
       public static void main(String args[]) {
               int nilai;
               String str = JOptionPane.showInputDialog("Masukkan nilai :");
               nila i= Integer.parseInt(str);
               System.out.println(nilai);
               System.exit(0);
       }
}
```
# **LAPORAN RESMI**

Kumpulkan hasil percobaan di atas, tambahkan dalam laporan resmi flow chart untuk menghitung nilai rata-rata dari n bilangan yang diinputkan, hitung jumlah totalnya, hitung maksimal dan minimal bilangan.